# **COMPUTER USERS OF ERIE**

CELEBRATING 37 YEARS SERVING NW PENNSYLVANIA First Programed in 1982

### CUE Newsletter - May 2020 (Volume 37 Number 5)

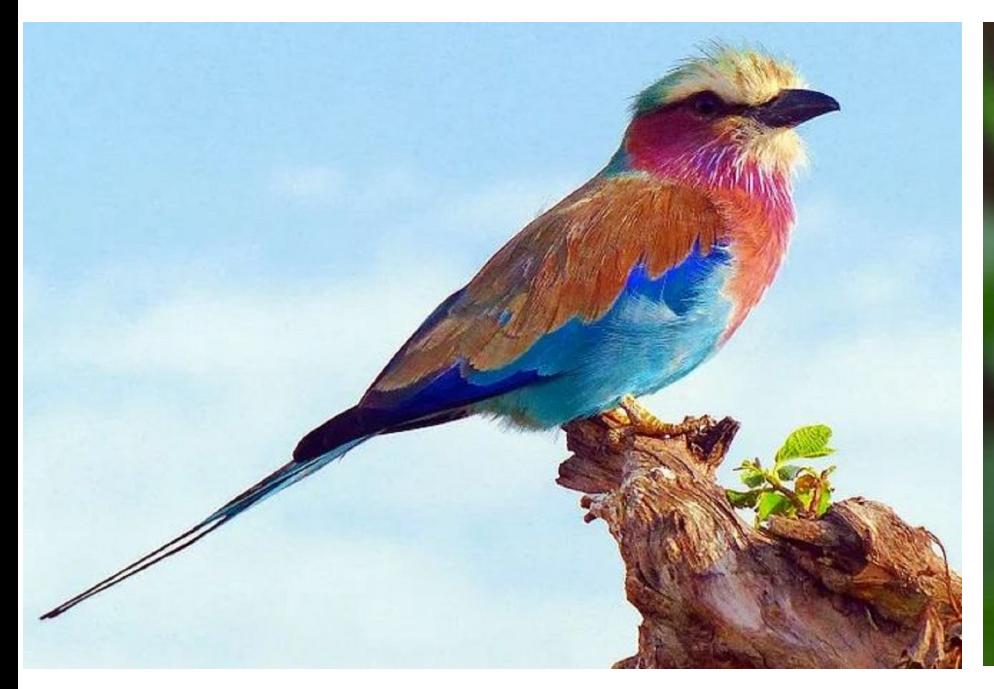

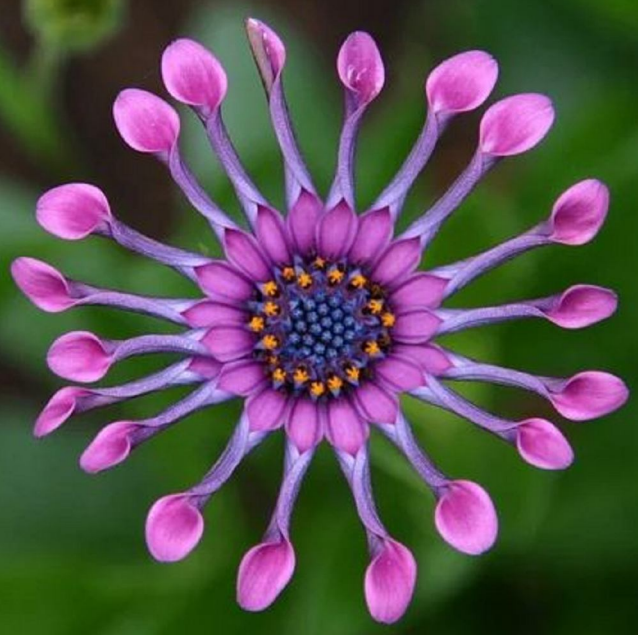

### May CUE Meeting

The next CUE members' meeting is on Thursday May 21st at 7:00 PM. It will be attended on the web only. David Williams, from Iowa, will speak on Social Media. Look for more details at the CUE website.

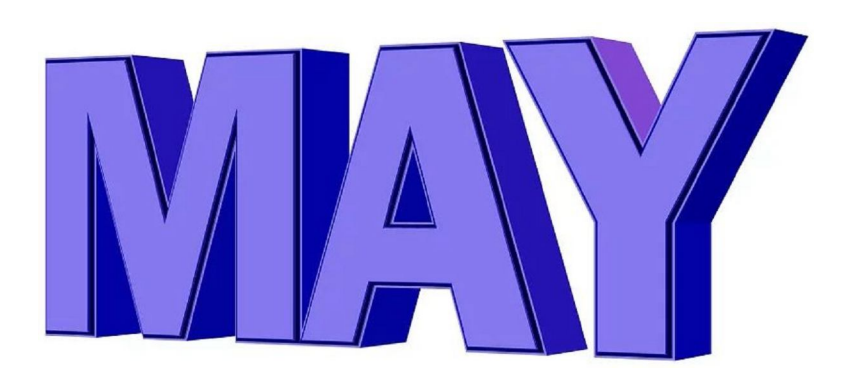

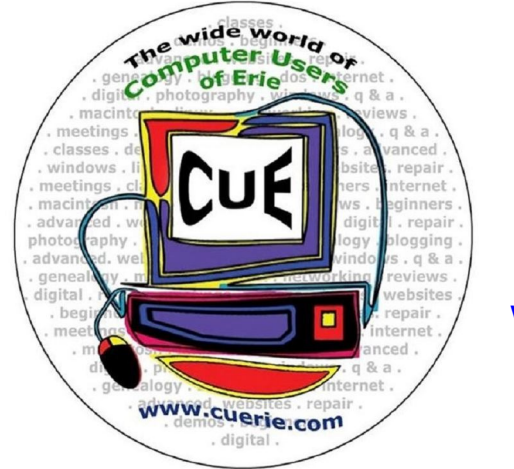

Visit the CUE Website at:

www.cuerie.com

CUE is a member of APCUG

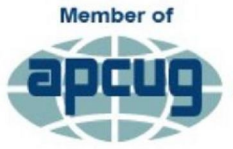

**An International Association of Technology** & Computer User Groups

### CUE Calendar

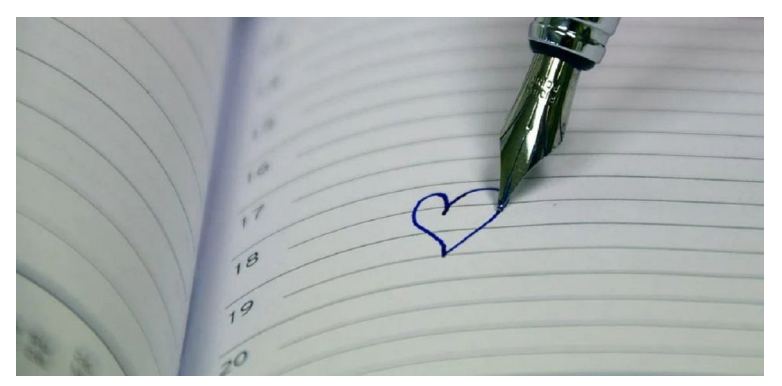

Calendar events are subject to change. SIG stands for Special Interest Group. (look for notices outside of the newsletter for delays or special news on meetings)

CUE Membership Meetings (typically 3rd Thursday of each month) Thursday May 21<sup>st</sup> at 7 PM Thursday June 18<sup>th</sup> at 7 PM

Beginner's User Group (BUG) SIG Meetings To Be Scheduled Upon Request

Digital Photo SIG Meetings (typically 1<sup>st</sup> Saturday of each month except June/July/August) Saturday May 2<sup>nd</sup> at 9:30 AM Saturday September 5<sup>th</sup> at 9:30 AM

Genealogy SIG Meetings (typically 1<sup>st</sup> Tuesday of each month) Tuesday May 5<sup>th</sup> at 7 PM Tuesday June 2<sup>nd</sup> at 7 PM

MAC SIG Meetings (typically 2<sup>nd</sup> Saturday of each month except June/July/August) Saturday May 9<sup>th</sup> at 9:30 AM Saturday September 12<sup>th</sup> at 9:30 AM

Smartphone & Tablet SIG Meetings (typically 4<sup>th</sup> Monday of each month) (RSVP John Fair) Monday May 25<sup>th</sup> at 7 PM (postponed until further notice) Monday June 22<sup>nd</sup> at 7 PM (postponed until further notice)

Windows SIG Meetings (typically 2<sup>nd</sup> Saturday of each month except June/July/August) Saturday May  $9<sup>th</sup>$  at 1 PM Saturday September 12<sup>th</sup> at 1 PM

#### CUE Picnic

Thursday July 16<sup>th</sup> at 6 PM

CUE Christmas/Holiday Party Wednesday December 9<sup>th</sup> at 6 PM

### Save That Date! Thursday July 16<sup>th</sup> 2020

The Erie Runner's Club pavilion at beach #1 is reserved for the CUE Picnic! Try to keep that date open for a time of food and fellowship!

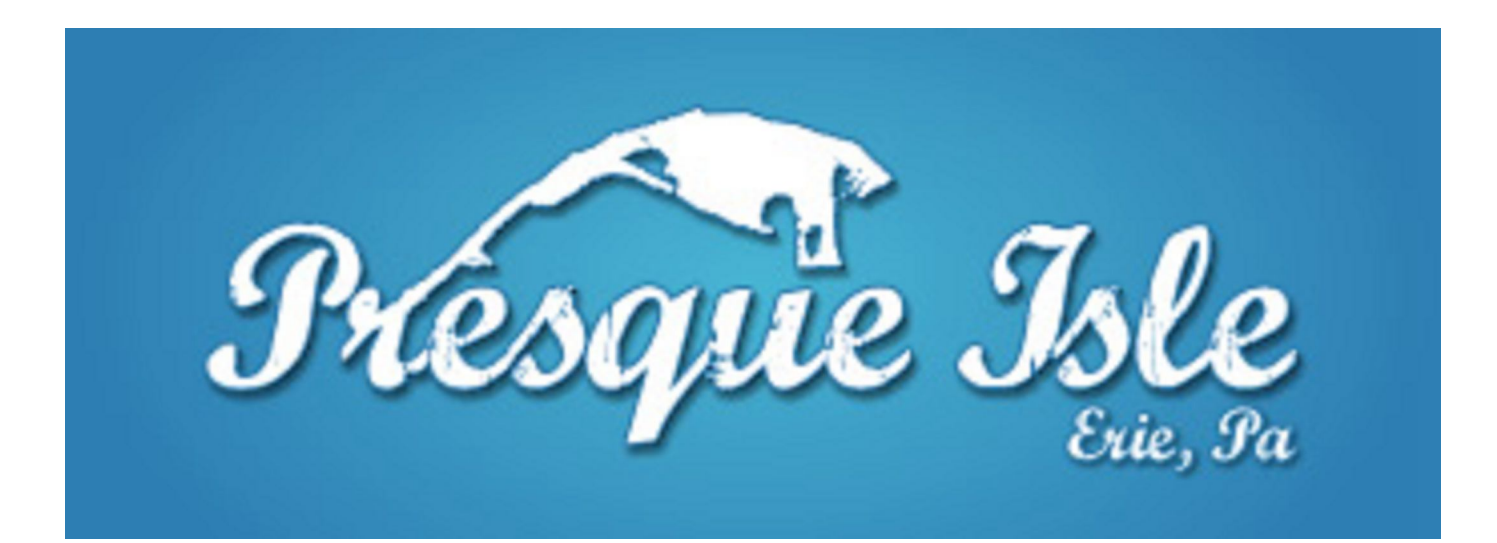

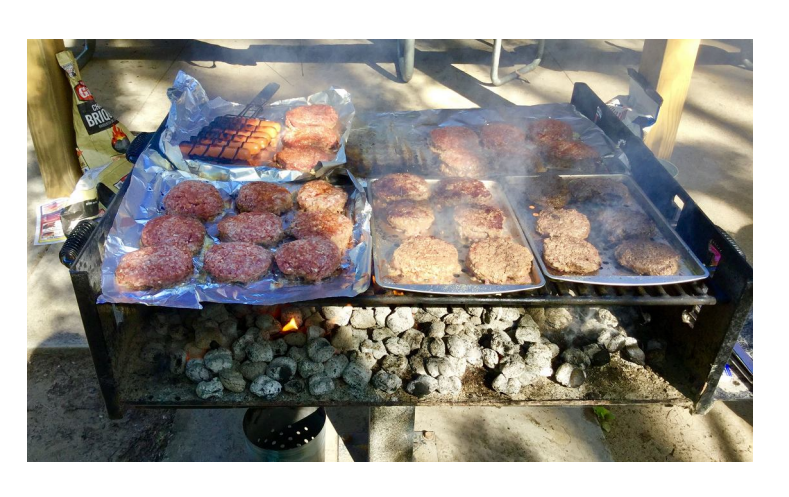

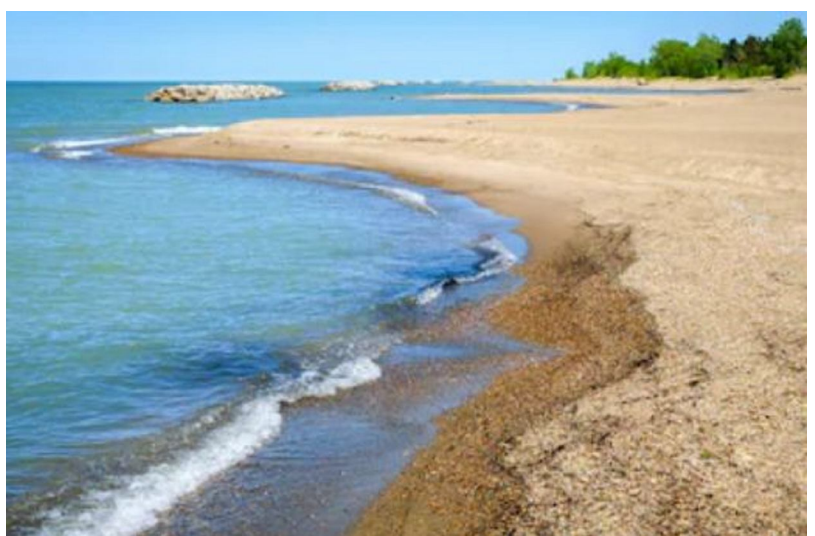

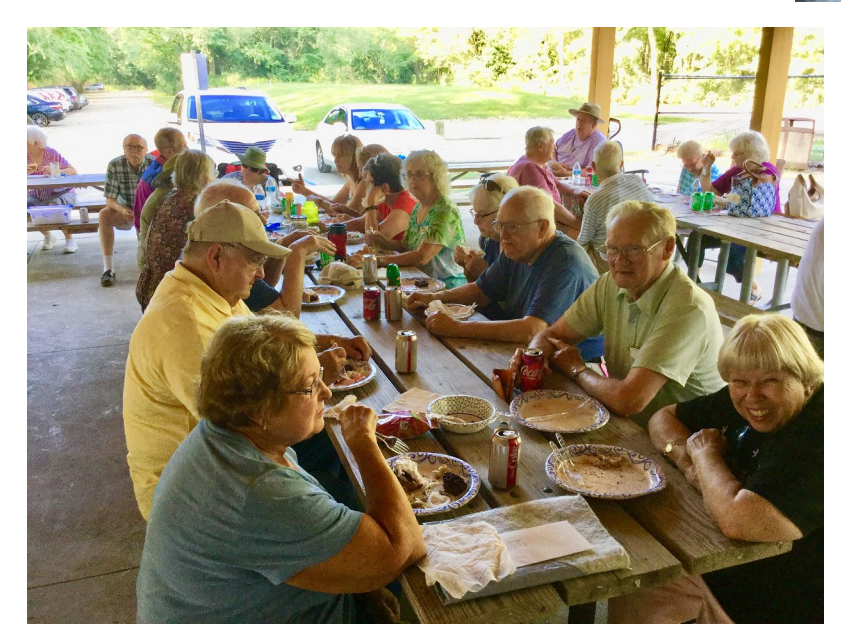

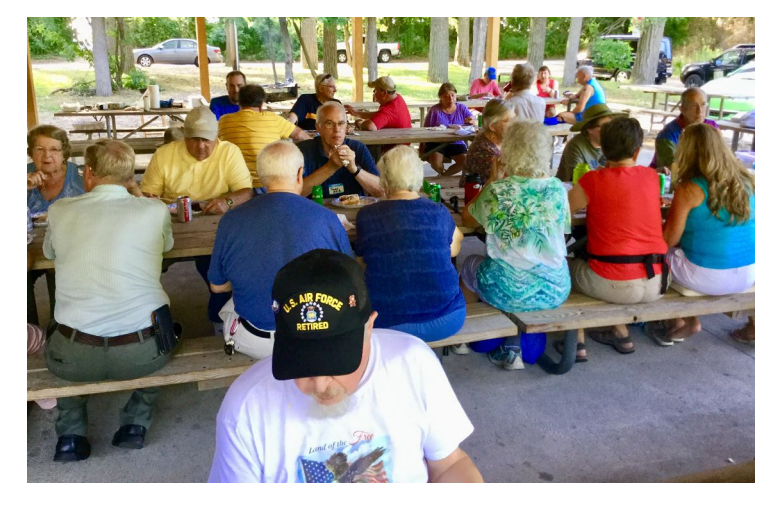

### Web Link for Google Presentation

Hewie Poplock, from Central Florida and APCUG, spoke at our CUE meeting on 4/16/20, sharing information on Google searching tips! Slides from the 4/16 meeting are at the APCUG section of the CUE website (www.cuerie.com). Here is a web link that shows Hewie presenting similar information on the web in 2018:

#### https://youtu.be/PfECT2-cmB0

#### **Getting Better Google Search Results**

Hewie's presentation shows various ways to get better search results quicker. You will also learn many tips & tricks to help in your Google search.

He shows numerous ways to get information quickly without having to go to websites but get the answer in our search results.

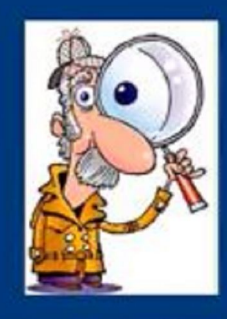

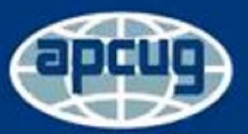

ciation of Techno & Computer User Group

Facebook: APCUG - www.apcug2.org - Twitter: @apcug

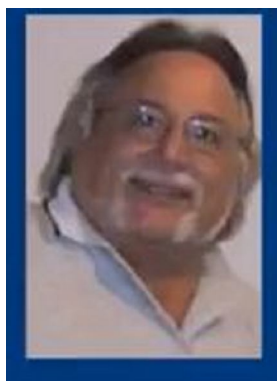

#### Hewie Poplock - Hewie (at) hewie.net

Hewie, Chromebooks for Seniors Evangelist, is a former APCUG Vice President and currently serves as the Windows SIG leader and APCUG Rep for the Central Florida Computer Society. He attended his first user group meeting armed with a yellow legal pad and 21 questions. Although only four of them got addressed at that first meeting, he knew that computer user groups were an invaluable source of help, information and friendship. That was in 1982 at an Osborne User group. He has been active in the user group movement ever since. He likes to help computer users and give back much of what he has learned over the years.

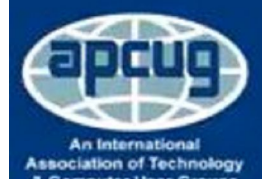

http://hewie.net http://cb4s.net/

Facebook: APCUG - www.apcug2.org - Twitter: @apcug

### Web Link for Chromebook Tips

Do you own a Chromebook or you're considering one? Be more informed about it by checking Judy Taylour's tips and tricks on the Chromebook! Here is a direct web link to it through APCUG:

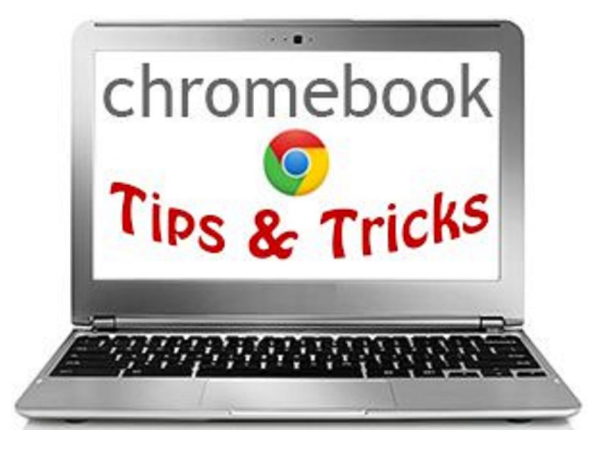

https://apcug2.org/chromebook-tips-and-tricks/

### Web Link for Avast Information

Bob Gostischa, spoke at our CUE meeting on 3/19/20, sharing information on Avast antivirus and security options as well as various procedures, outside of Avast products, where we can be safer when working with technology. You can find out more information about Bob at https://apcug2.org/bob-gosticha/. Here is a web link that shows Bob presenting similar information on the web in 2018:

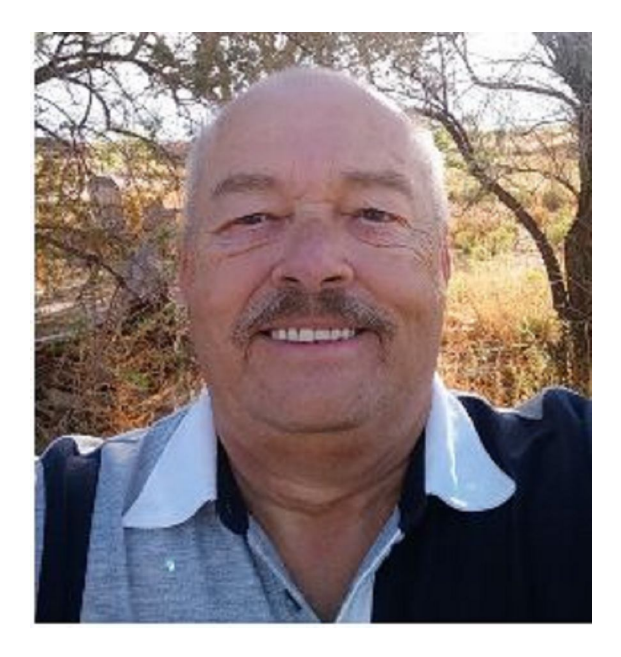

www.youtube.com/watch?v=JliveK2E3I4

### How Not To Send Your Email to a Bunch of People (or Just Reply To Sender)

#### By Lou Cioccio at Computer Users of Erie

This happens to ME and probably happens to everyone at one time or another whether we are professionals or just "regular" people. In business situations your email, when sending, will have the following:

TO:

CC:

And maybe BCC:

The TO: is sent to the person you are sending to or replying TO: (this IS important for you need to be aware of Reply TO: or Reply TO ALL:). Sometimes someone makes a foolish mistake, or broke a mail etiquette rule, and you want to tell him/her but not embarrass the person so you need to Reply TO:, not Reply ALL:, otherwise you are correcting the person amongst him/her peers.

This is one thing I had taught my junior leaders in scouts and also how I handled it when I was an NCO in the Army. As long as it's not a life threatening mistake, you do not have to make an example to their peers!

On to emails. Here is an example of a person sending an email to a bunch of people rather than having them hidden in BCC, otherwise known as Blind Carbon Copy. Those of you that are old enough will remember Carbon Paper!

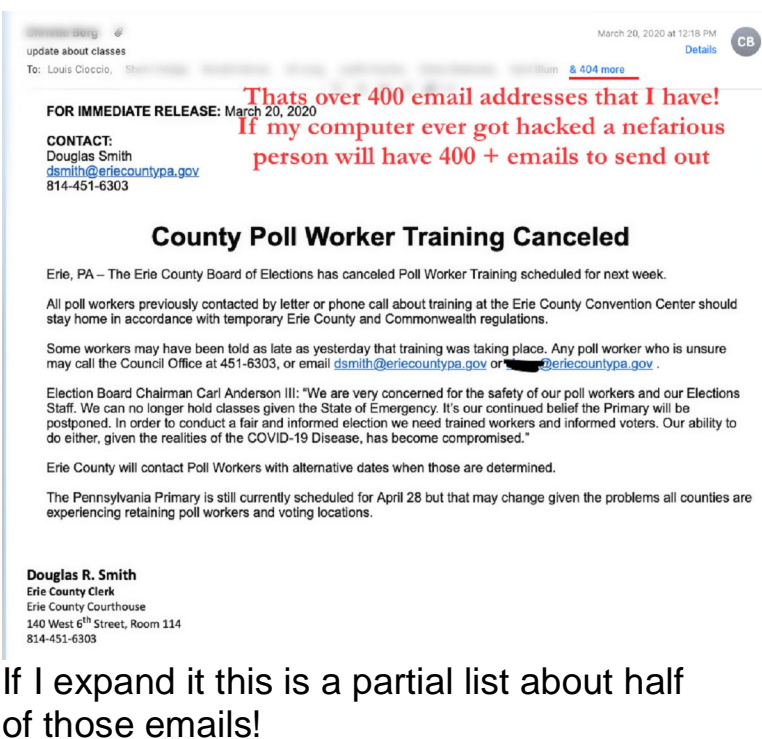

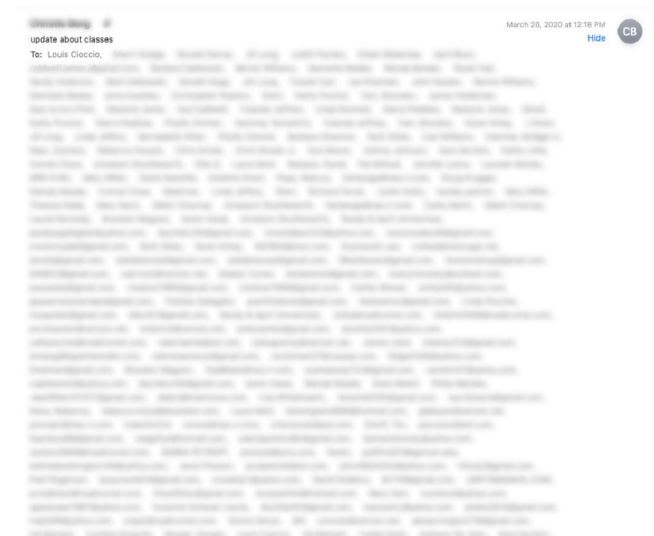

So when replying, STOP, make sure you are not replying to the whole Enchilada, only to ONE person.

So I hope I did not offend anyone but at least you know and are aware of the difference to Blind Carbon Copy when you do not want to share an address or have something private to say but are letting others know that you sent this email out.

## Fonts Are Not Always What They Seem

By Don Grim at Computer Users of Erie

Dictionaries define a "font" as many things, including a receptacle used to hold water for a baptism, a receptacle for holy water, a reservoir of oil for a lamp, a fountain, and a productive source. For text, a font is a type of displayable characters or a style for words. The text you are reading in this newsletter is using a font called Arial with a size of 14.

For the song lyrics that I posted in the April newsletter, I used a font called Lucida Handwriting which gave a personal style, making it look like it was handwritten in cursive, with joined characters. Cursive was designed for people to write faster, so they didn't need to lift the pen up as often, compared to lifting the pen each time a character (letter) is written.

The newsletter is written with the Microsoft Word application and then saved to a PDF (Portable Document Format) file. PDF files are popular because you can share information that can't be easily changed, and the information, colors and fonts, basically remains the same on the PDF file as the original file, which was the Word application in this case.

Though the Adobe Acrobat Reader keeps the same fonts when it views a PDF file, you can sometimes get different results on the web. When I view the CUE April newsletter at the CUE website, using a Chrome browser, the song lyrics are no longer showing in the Lucida Handwriting font on page 8. It is no longer in cursive.

Check out the comparison next to see the difference, and how Chrome dramatically changed the view.

#### Song Lyric in Word:

In the event of something happening to me There is something I would like you all to see It's just a photograph of some friends that I hugged

#### Song Lyric in Chrome Browser:

In the event of something happening to me There is something I would like you all to see It's just a photograph of some friends that I hugged

Even if you are viewing this newsletter on the web in Chrome, you will still see the difference since the above lyrics are a picture of text rather than text. Chrome only changes the font of actual text.

My first thought was that it may have been an outdated font, especially since I use Word 2000 for the newsletter. Even though I have access to Word 2013, I use Word 2000 most of the time since it runs much faster for macros than Word 2013. When I first tried running macros for a large document (for color changes and borders) with over 1000 pages, it froze in Word 2013 but ran fine and fast in Word 2000.

I opened the April newsletter in Word 2013 and it kept the Lucida Handwriting font. So, I checked to see if other programs had trouble with the Lucida Handwriting font, other than Chrome. Microsoft Word 2000, Microsoft Word 2013, Adobe Acrobat Reader 2020, and LiebreOffice Writer 6 all have the Lucida Handwriting font. The Lucida Handwriting font is not in Microsoft Excel 2000 and Microsoft Excel 2013, though that font is in LibreOffice Calc 6. I checked five browsers, Google Chrome 81, Opera 65, Safari 9, Firefox 74, and Microsoft Edge 44. Only one browser kept the Lucida Handwriting font.

### Fonts Continued

Care to guess which browser didn't change the font? Here's the evidence:

#### Song Lyric in Chrome Browser:

In the event of something happening to me There is something I would like you all to see It's just a photograph of some friends that I hugged

#### Song Lyric in Opera Browser:

In the event of something happening to me There is something I would like you all to see It's just a photograph of some friends that I hugged

#### Song Lyric in Safari Browser:

In the event of something happening to me There is something I would like you all to see It's just a photograph of some friends that I hugged

#### Song Lyric in Firefox Browser:

In the event of something happening to me There is something I would like you all to see It's just a photograph of some friends that I hugged

#### Song Lyric in Edge Browser:

In the event of something happening to me There is something I would like you all to see It's just a photograph of some friends that I hugged

The Edge browser has the "edge"! It kept the cursive font. Perhaps the majority of web browsers don't have a problem translating the font as much as they may be avoiding cursive fonts, since some of the younger generation is no longer learning cursive writing.

I could not easily identify the replaced font in the browsers. The Chrome browser

hints about a "font family" for the page of Roboto, Segoe UI, and Tahoma. I don't find Roboto as a font option in any version of Microsoft Word, Microsoft Excel, LibreOffice Writer, or LibreOffice Calc. The Tahoma font does not match and the Segoe UI seems to match what I see in other applications.

In summary, based on the above information, many browsers changed the view of the Lucida Handwriting font to a font similar to Segoe UI. Therefore, don't assume a viewer, especially a web browser, will show the same views. Fonts can change!

Atlanta Font:

#### 0123456789

One last thought on fonts, there is something special about the "Atlanta" font, shown above. Years ago, I did research on fonts to find one that viewed numbers in a more distinctive way. For small numbers sent by fax, it was difficult to tell the difference between some numbers, especially between 6's and 8's. It was then that I discovered "Atlanta" as an excellent font for numbers. However, sometime after Excel 2000, a later version of Excel no longer supported the Atlanta font. Perhaps there were requests to Microsoft to bring it back because Excel 2013 has the Atlanta font available once again.

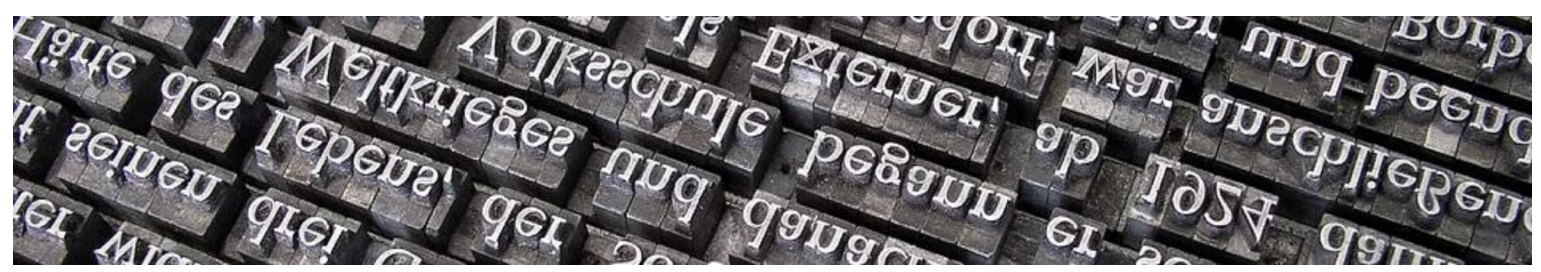

### Google Apps Made Easy – Learn to Work in the Cloud By Terry Flanagan at GVR Computer Club (www.ccgvaz.org)

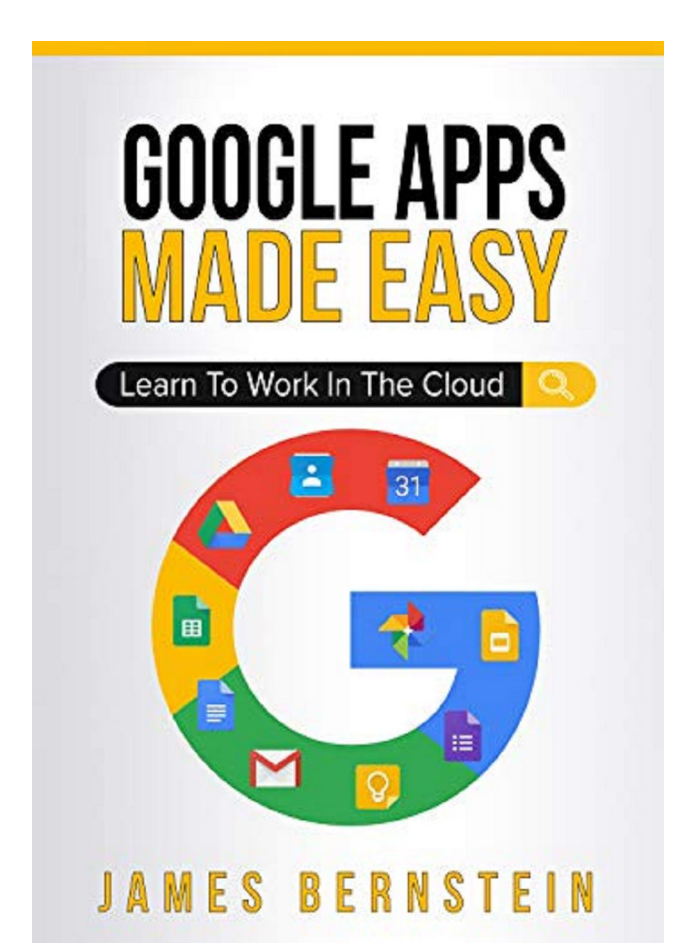

Just added to the club library is GOOGLE APPS MADE EASY – Learn To Work In The Cloud.

Google Apps is Google's response to Microsoft Office and LibreOffice.

The table below lists the various functions and the names used.

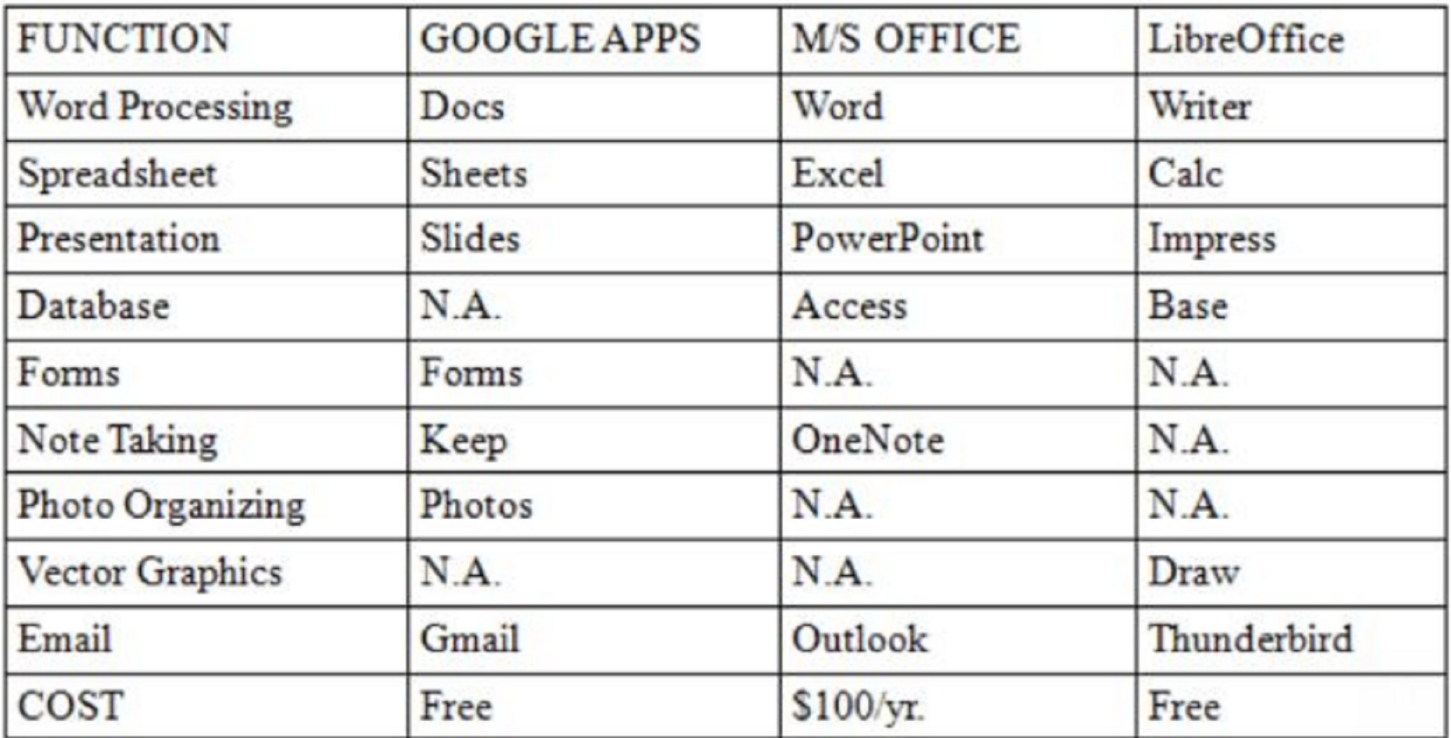

### Google Apps Made Easy Continued

What makes Google Apps different? First and foremost Google Apps are web based. You do not download and install a program on your computer. You use your web browser, preferably Google Chrome, to go to www.google.com and log into your account and there they are. You do not have to be concerned with updates, maintenance, and backup issues. They are also platform or operating system independent. It does not matter if you are using a M/S Windows, Apple MAC or Linux computer, an Android smart phone, iPhone or iPad. The applications and your files are there in the cloud for you to access from wherever you are.

There are several advantages and disadvantages to working in the cloud. Being on the cloud makes it easier to share your files with others, which makes collaboration easier. There is no need to send email attachments back and forth or copy files onto flash drives. Also, all of your data will be consistent between your devices. If you make changes in Google Docs on your PC and later open the file on your iPad the changes are there. Even if you save the file locally to your computer it will be synchronized to the cloud version. The disadvantages are that you must have an internet connection since most of the things you will do with these apps are

cloud-based and done online. The applications do not have as many features as the other office suites and some may have security concerns about their data being on the cloud.

From the chart above, you will note that each office suite has applications that the other does not. Google Apps does not have a database module, but this is not a frequently used application by home users. Many common database functions can be handled by a spreadsheet. M/S Office and LibreOffice do not have a photo editing module, but there are a number of good stand-alone programs to perform those tasks.

Google Forms stands out as a unique application. Forms does what the name implies. You can easily create forms to gather information or take surveys. The data is automatically transferred to a spreadsheet and reports created to summarize the results and display them in easy to understand charts.

One final point to mention – notice the bottom line in the chart above. Google Apps are free along with 15 gigabytes of cloud file storage. More space is available for a fee.

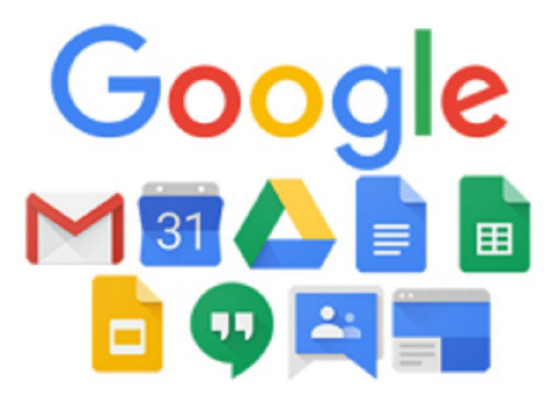

### Genealogy Report for 4/7/20 SIG Meeting

The April meeting of the Genealogy SIG met on April 7, 2020. Because of the Coronavirus Pandemic going on in our World we met by Zoom.

#### What is Zoom?

Zoom is the leader in modern enterprise video communications, with an easy, reliable cloud platform for video and audio conferencing, chat, and webinars across mobile, desktop, and room systems. Zoom Rooms is the original software-based conference room solution used around the world in board, conference, huddle, and training rooms, as well as executive offices and classrooms.

We had 13 members and 1 guest attend using Zoom. This included a special appearance by Dave Howell.

After everyone got adjusted to Zoom, Sue Mueller hosted our meeting.

Topics discussed:

\* Scottish Genealogy and sites that were available.

\* Hal Kelly mentioned that he was happy to have found his 3rd Great Grandparents.

\* Carl Zalewski wanted to know what was a preferred method of sending photos. Dropbox was suggested. Also was wondering how to get marriage certificate

and divorce records. Suggestions were Family Search (marriage certificates) and Erie County Court house could be used for both. Birth Certificates Index only through 1914 can be found at Pa Department of Health website.

\* Stories were told about how families got their nicknames.

\* Bill Klauk brought up how his DNA has changed, and he now has German in his DNA. It was discussed that the more people take DNA test the more accurate it becomes.

\* Carl Zalewski talked about how he had started to go through a small box of his mother's belongings, and what a wealth of information in it. As we were discussing this it came about that a SIG member Don Rhodes actually knew his Uncle.

\* Lucia Doyle brought up that she had many New York Times old papers and wanted to know what to do with them. Suggestions were made but with most things being digitized many people may not want them but she could call around.

\* At the close of our meeting many talked about the virus and how we were all doing.

Submitted by

Robin Boyd

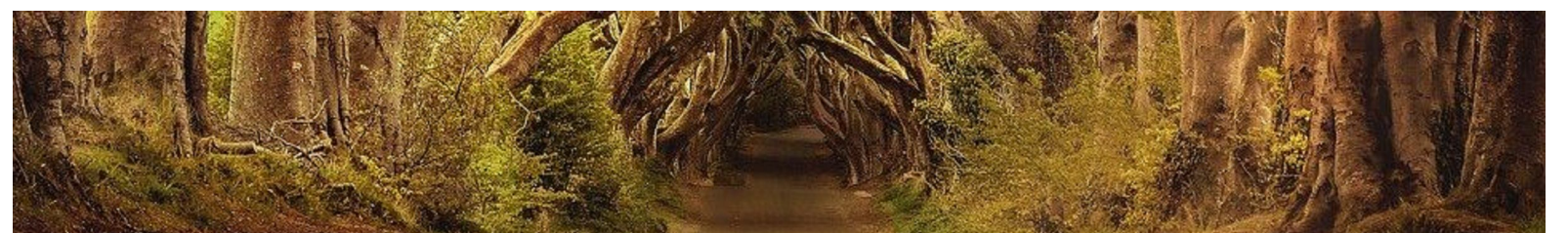

### Secretary's Report for 4/16/20 CUE Meeting

The members of Computer Users Of Erie (CUE) did not meet physically, so that everyone is more protected during the Coronavirus pandemic.

CUE did meet remotely on the web with a Zoom video conferencing link.

Hewie Poplock attended as a speaker who shared information on Google searching tips at the meeting. Judy Taylour, the chair of the Board of Advisors of the Association of Personal Computer User Groups (APCUG), was also in attendance.

There were 24 people in attendance, including Hewie and Judy. Their names on screen were names they chose as login

names. Their names on screen were John Fair, jrobert, Connie Edwards, Judy's iPad, Hadley Jones, Barb's iphone6, pat mickel, PAUL, Hewie Poplock, lcioccio, Judy, Donald Rhodes, Hal Kelley, Carol, linda williams, Lee's iPad Pro (2), Allison McKinstry, annecon, elizabeth wisniewski, anne rosthauser, JOHN S, Janice, Dave, and DonGrimWithChromebook.

There was no CUE business discussed. After the presentation, there was discussion with questions and answers. The meeting lasted just a little over an hour.

Respectfully Submitted, Don Grim, Secretary

### A Note from the Editor

As usual, feel free to contribute information for the CUE newsletter. Whether it is small, large, an article, a tip, information, or pictures, you can send it to me and I will plan to include it in the newsletter. You can reach me at grimcyber@yahoo.com.

Remember that you can find recent news at the CUE website (cuerie.com). At times, the website will have more recent news than the CUE newsletter since the website is updated continuously and the newsletter is updated monthly.

Stay Safe!

Editorially Speaking, Don Grim

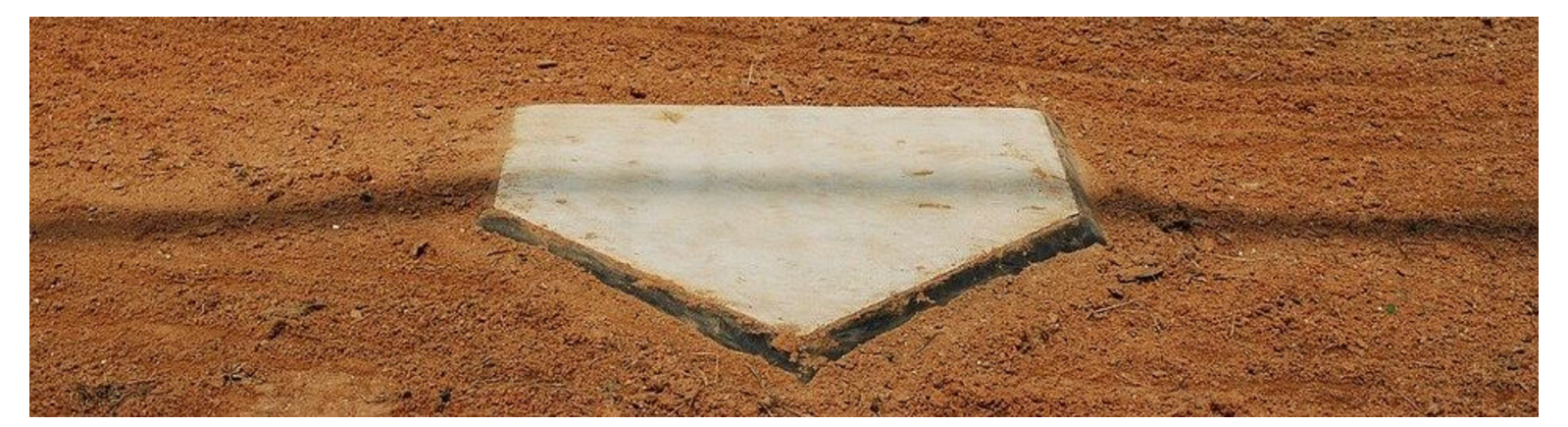

Stay Home! Stay Safe!

#### **PLEASE PRINT**

#### **COMPUTER USERS OF ERIE**

**MEMBERSHIP APPLICATION** 

Today's Date

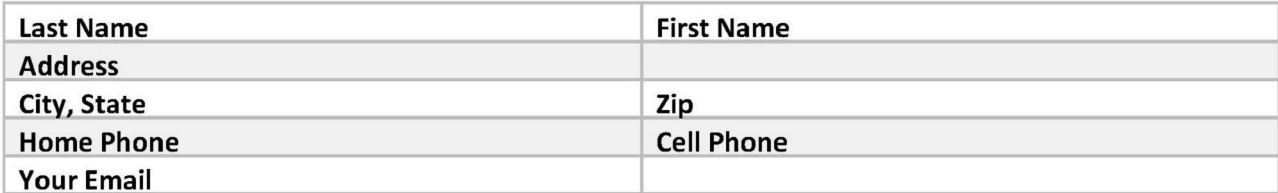

The yearly dues are payable in August of each year. The dues are \$24 annual.

For NEW members only, when you join outside the annual cycle your initial dues are based upon the month you join. Follow the schedule below.

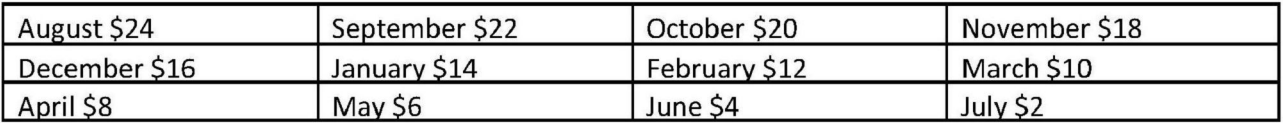

Information provided on this form will be placed into a CUE Membership Directory

What is your Computer or Device: (Circle) Windows Mac Android iPhone iPad Tablet Linux Other

What is you level of expertise? (Circle)

Send your completed application to:

**Computer Users of Erie** 

PO BOX 8941

Erie, Pa 16505-0941

**Novice** I know some I want to learn more Expert Geek

What do you wish to gain by joining Computer Users of Erie?

Student membership is just \$15 per year (provide proof of student status)

### CUE Officer Information

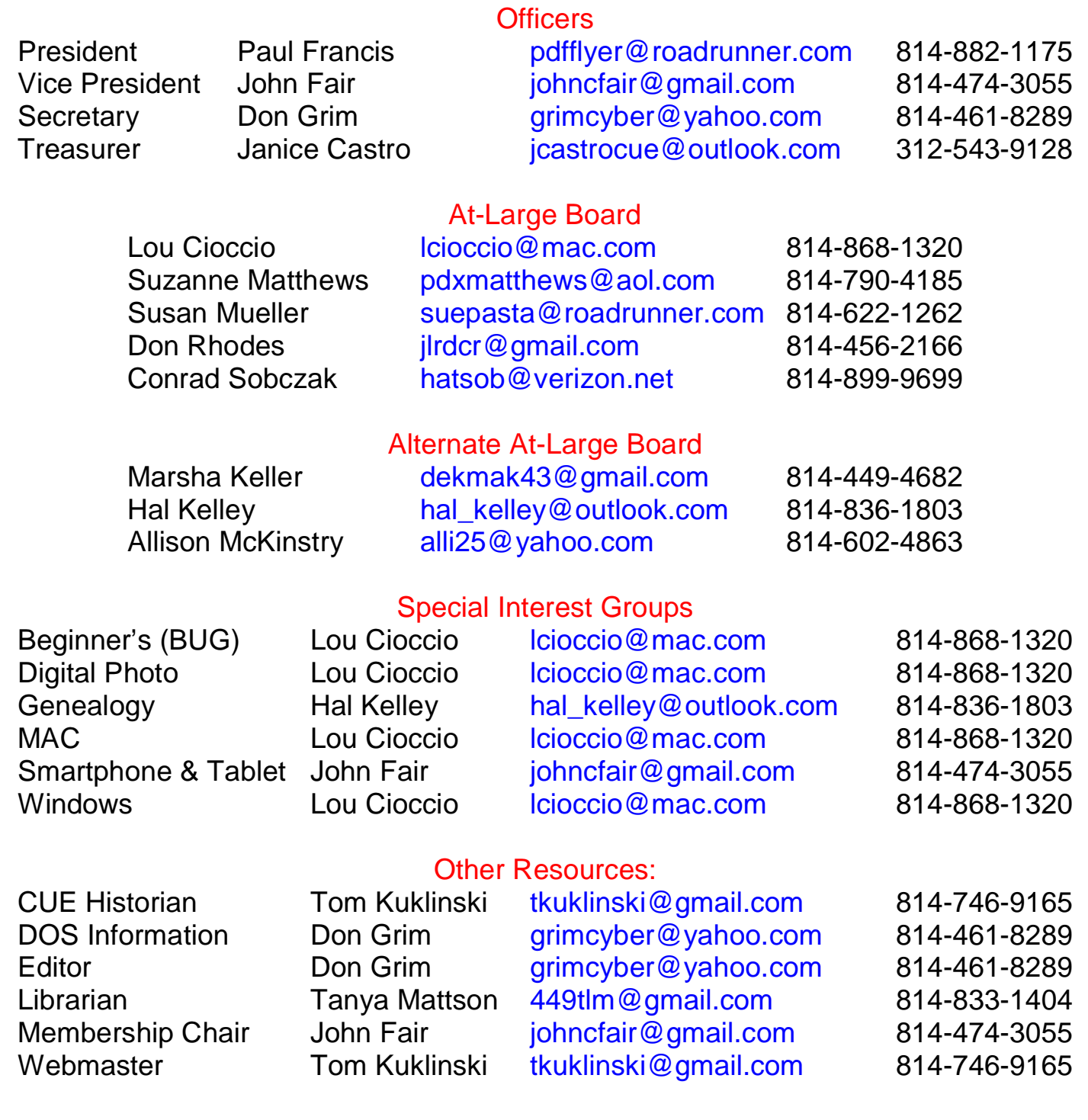

#### CUE Disclaimer

The Computer Users of Erie (CUE), a nonprofit affiliate of APCUG, is not connected with, nor does it represent the interests of such organizations as IBM, Apple, Texas Instruments, Microsoft, or any other manufacturer or vendor, nor can it assume responsibility for the accuracy or misrepresentation of materials or statements found in advertisements, articles, announcements, or presentations appearing in its newsletter or at CUE sponsored meetings. The members of the CUE Board of Directors, committees, and SIGs are volunteers giving of their time and energy to assist CUE members through education. CUE shall not be held liable in name or performance for the outcome of activities or agreements to provide services offered by any person in the name of CUE. CUE welcomes comments, letters, original articles and programs for its newsletter. Such materials may be submitted to: CUE Editor, P.O. Box 8941, Erie, PA, 16505-0941. Also you can email grimcyber@yahoo.com. Permission is hereby granted to other nonprofit computer user groups to reprint articles appearing herein, unless specifically restricted, provided credit is given to both its author, if known, and its original source.

### Directions to Wayside Presbyterian Church for CUE Meetings

Wayside Presbyterian Church, at 1208 Asbury Road, is approximately three blocks north of the intersection of Asbury Road and Route 5. This intersection is at the northwest corner of the Erie International Airport property. Following Asbury, turn left at the first marked driveway for the church. During the afternoon winter schedule (10:00 AM for the months of November, January, February and March), entry is through the two sets of blue double doors. Use the buzzer to gain entry if the doors are locked. During the normal evening schedule (7:00 PM the remaining months) use the double doors on the south side of the Christian Education wing. Signs are posted in the building to direct you to the meeting room.

From West of Erie International Airport: Follow Route 5 to the intersection of Asbury and Route 5. Turn hard left onto Asbury Road. Look for the church on the left approximately 3 blocks north of the intersection.

From South of Erie: Take Interstate 79 north to the 26th Street (Route 20) Exit. Bear left onto 26th Street (Route 20) west. Follow Route 20 about 3.4 miles west to Asbury Road. Turn right (at the Sheetz Gas Station) onto Asbury and follow it straight across Route 5. Look for the church on the left approximately 3 blocks north of the intersection.

From East of Erie International Airport: Follow 26th Street (Route 20) west to Asbury Road. Turn right onto Asbury and follow it straight across Route 5. Look for the church on the left approximately 3 blocks north of the intersection. OR, follow 12th Street (Route 5) west past the airport to Asbury Road. Turn right onto Asbury Road. Look for the church on the left approximately 3 blocks north of the intersection.

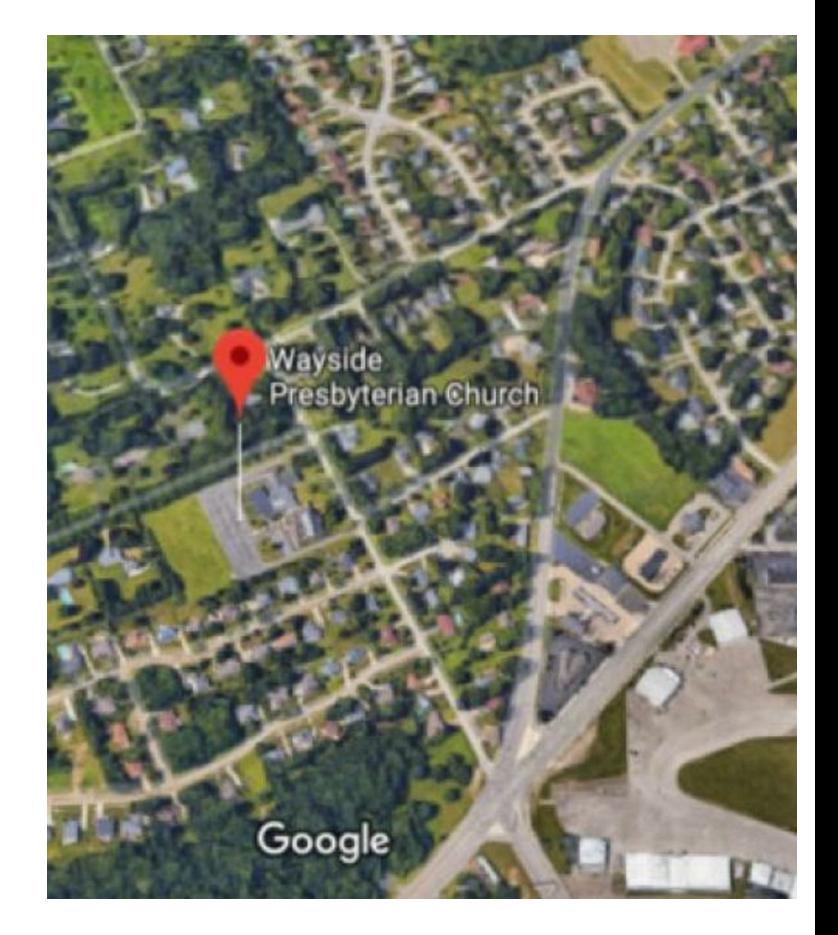

### About the Newsletter

The CUE Newsletter is published monthly by the Computer Users of Erie (CUE), an independent nonprofit computer user group, dedicated to the education and support of our members. The opinions expressed herein are those of the individual authors or the editor, and do not necessarily reflect the opinions of CUE. This publication is Copyright © 2018 by the Computer Users of Erie. All rights reserved. Permission to reprint is hereby granted to any Nonprofit Organization, as long as proper credit is given, or not restricted by the original author or source. **Advertising:** Advertising is welcome from both our members and commercial sources. For current advertising rates, please send an email to the Editor requesting a copy of the Ad Rates file. **Address Changes:** Any recipient of the newsletter is urged to submit a change of address notification to the Editor, either via US Mail to the address shown below, or (preferably) via email, so we may keep our records accurate. **Newsletter Exchange:** CUE welcomes newsletters from other user groups. If you would like to exchange newsletters, either by US Mail or via electronic (Internet) delivery, please send your newsletter to the address listed below. We will add your name to our mailing list and send you our newsletter in return. **Submissions:** Submissions are always welcome from our members or outside sources. Submissions may be articles, images, cartoons, etc. For first time authors, please request a copy of our Submissions Guidelines from the Editor, prior to submitting any items. This will help to eliminate publication delays. Submissions are due by the 5th of each month. **Correspondence:** General correspondence to CUE may be sent via US Mail to: Computer Users of Erie, PO Box 8941, Erie, PA 16505-0941 USA. Email to: cuerie@gmail.com. Editor Email to: grimcyber@yahoo.com.

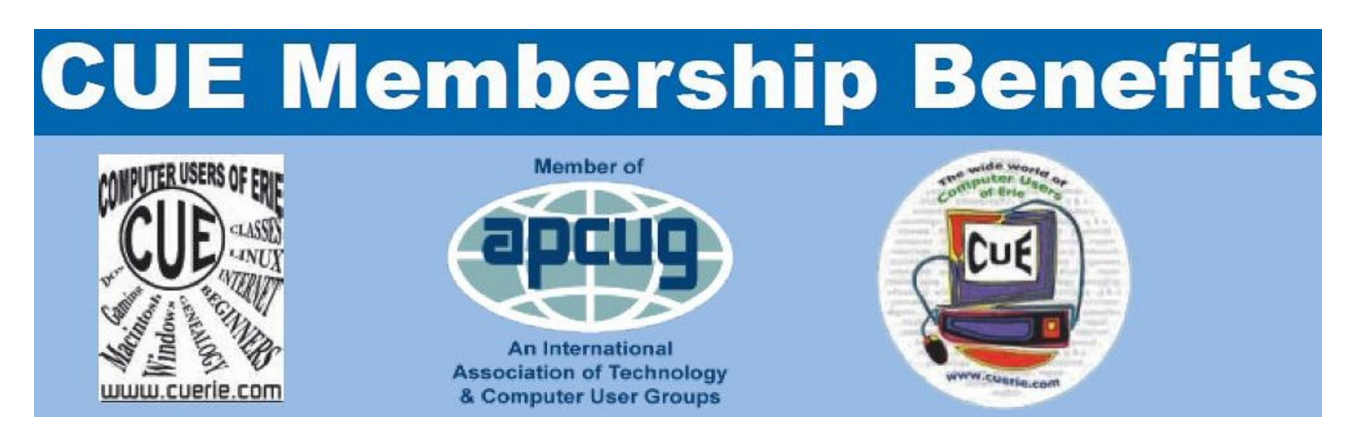

As the largest computer users group in northwest Pennsylvania, CUE has served Erie and surrounding communities since 1982. CUE provides a forum for people to learn about computers and have fun doing so. The group meets the third Thursday each month, with the exception of the months of July and December. In July the group gathers for a picnic and December is the annual holiday party (dates vary). CUE meetings are at Wayside Presbyterian Church, 1205 Asbury Road, Erie. Meetings from April through October are at 7:00 p.m. From November through March, the meetings are at 10:00 AM in the morning.

Our monthly meetings are open to the public regardless of age or ability. Many of our members are senior citizens who span a wide range of capabilities and interests but share a desire to know more about how to use computer related technology. Our role is to provide a forum for continuous learning from each other. CUE has a closed Google gmail group that is used to communicate with members and to post questions/problems to seek answers from the membership. Members pay an annual membership fee of \$24 to receive a membership directory, monthly newsletter, availability to monthly general meetings, and any of the Special Interest Group (SIGs) meetings, usually held in a member's home. Locations and times vary, so check the online EVENTS Calendar on the website for the latest information. SIG topics include:

- Digital photography [and photo safari] Computer troubleshooting<br>● Genealogy Genealogy Eeginners users group (BU
- 
- 
- 
- Beginners users group (BUG)
- Macintosh computers <br>• Handheld smartphones and tablets

CUE is a member of the Association of Personal Computer User Groups (APCUG). APCUG is an International, platform-independent, volunteer-run, non-profit organization devoted to helping member User Groups offer enhanced services to their members. Some of the membership benefits include:

- 
- Speakers bureau <br>● Push newsletter articles Push newsletter articles <br>● Piscounts and special of
- 
- 
- Discounts and special offers from vendors
- Regional conference <br>• User group newsletters online

Find us online at http://www.cuerie.com/. And Facebook @curerie

Computer Users of Erie PO Box 8941 Erie, PA 16505-0941

 Postmaster: Address Service Requested

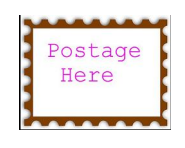